# <span id="page-0-0"></span>T7 DLL User Guide

Version 2.1 8/8/2018

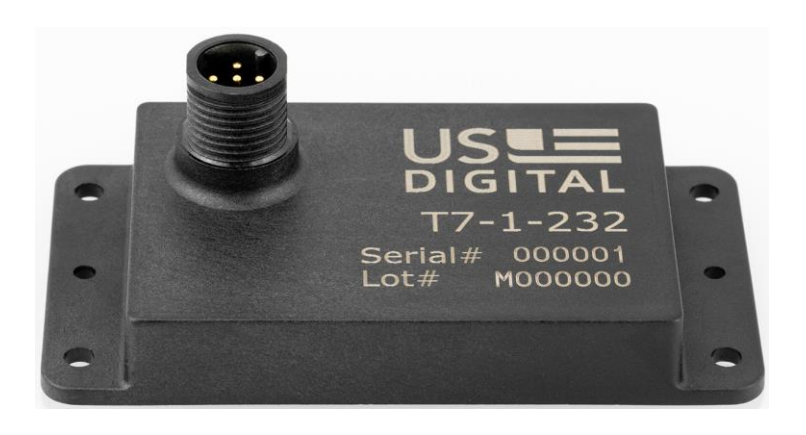

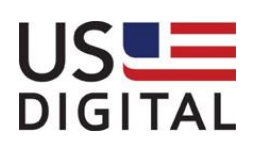

US Digital • 1400 NE 136<sup>th</sup> Avenue • Vancouver, Washington • 98684 • USA • Local: 360-260-2468 • Toll-free: 800-736-0194 • Support: 360-397-9999 Email: info@usdigital.com . Website: [www.usdigital.com](http://www.usdigital.com/)

1 of 38

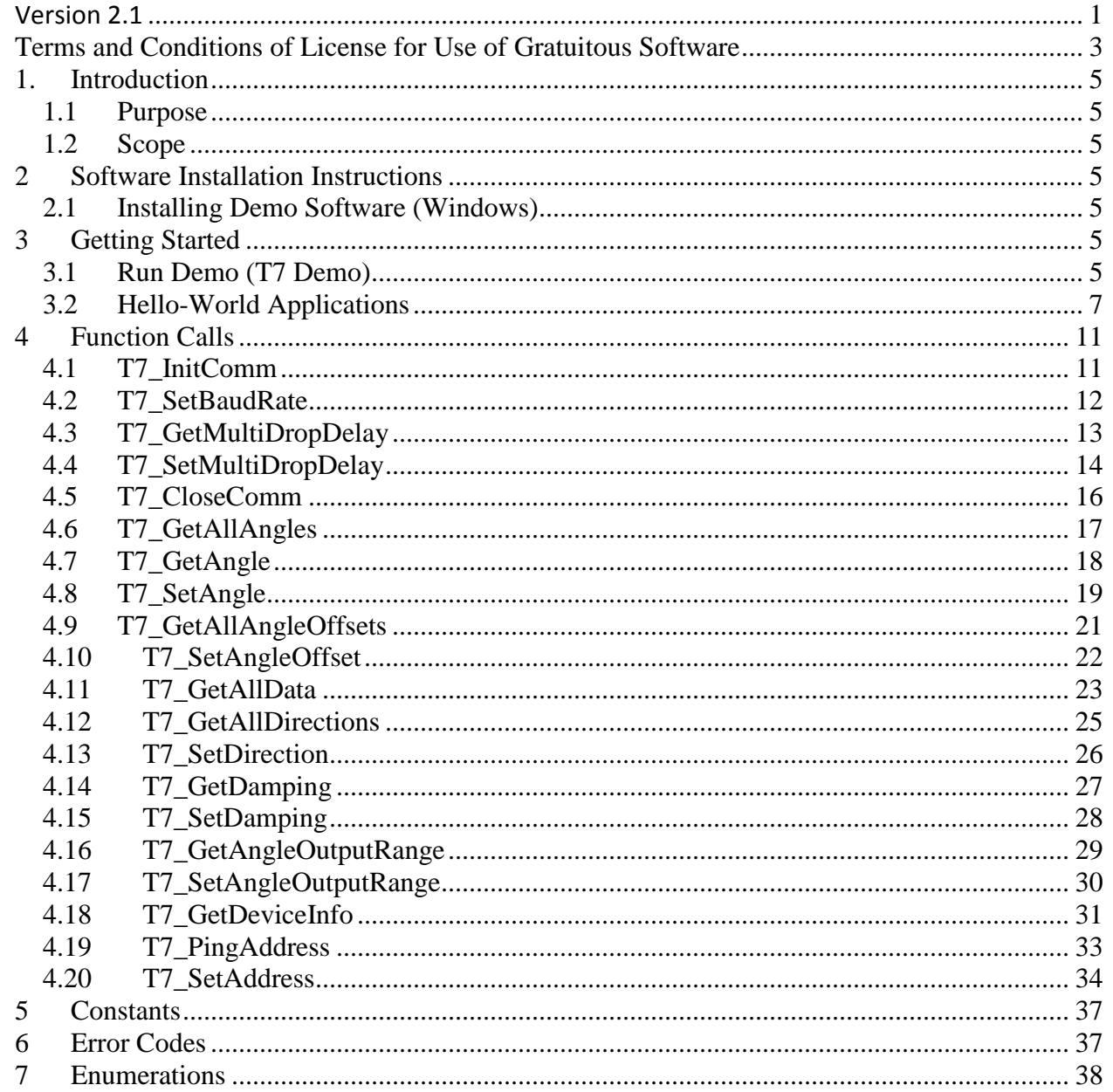

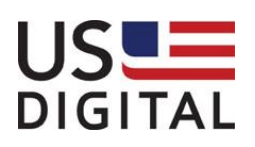

# <span id="page-2-0"></span>**Terms and Conditions of License for Use of Gratuitous Software**

Thank you for purchasing US Digital products.

By downloading or using US Digital software, you agree to the terms and conditions below and on our website at http://www.usdigital.com/company/terms-conditions.shtml. The terms and conditions which accompany any and all versions of the software, patches or updates thereto upon installation or download are also applicable. If you do not agree with such terms and conditions, stop using the software and destroy any copies of the software in your possession or control.

Permission to use, copy, modify and distribute this software without fee is hereby granted. US Digital makes no warranty or representations about the suitability of the software for any purpose. It is provided "AS IS" without any express or implied warranty, including the implied warranties of merchantability, fitness for a particular purpose and non-infringement. US Digital shall not be liable for any direct, indirect, special or consequential damages resulting from the loss of use, data or projects, whether in an action of contract or tort, arising out of or in connection with the use or performance of this software. Your use of the software is entirely at your own risk. In connection with the software, you agree to comply with all export laws and restrictions and regulations of the Department of Commerce, the United States Department of Treasury Office of Foreign Assets Control ("OFAC"), or other United States or foreign agency or authority, and you agree not to export, or allow the export or re-export of the software in violation of any such restrictions, laws or regulations.

Downloading or using US Digital software is implicit acceptance of these terms and conditions.

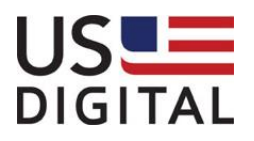

# Amendments

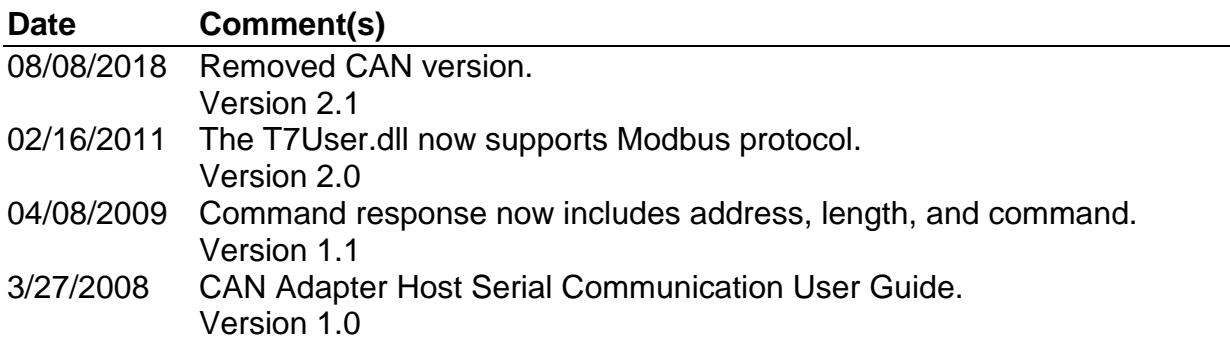

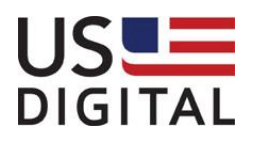

# <span id="page-4-0"></span>**1. Introduction**

### <span id="page-4-1"></span>*1.1 Purpose*

This document describes how to install and use the T7 Demo software and T7 DLL on a PC running Windows. The T7 DLL provides a set of simple functions to access T7 inclinometers using either US Digital standard protocol or Modbus RTU over RS232 or RS485.

# <span id="page-4-2"></span>*1.2 Scope*

This document shall describe how to use each of the available interface methods provided by the T7. The following chapters are included.

- Installation Instructions
- Troubleshooting
- Getting Started
- **•** Function Calls
- **Constants**
- Error Codes
- **Enumerations**

# <span id="page-4-3"></span>**2 Software Installation Instructions**

# <span id="page-4-4"></span>*2.1 Installing Demo Software (Windows)*

Download the T7 demo software from US Digital website <http://www.usdigital.com/support/software/t7-software> and run the T7 Demo Installation.

The installation program will install the T7 Demo and the appropriate libraries and drivers. One of the most common USB-to-serial drivers for FTDI IC based adapters is also installed.

# <span id="page-4-5"></span>**3 Getting Started**

# <span id="page-4-6"></span>*3.1 Run Demo (T7 Demo)*

After the T7 software package is installed and the T7 and host PC are connected together, the T7 Demo software may be run.

From the Start | Programs | US Digital | T7 menu, click on the T7Demo. The following demo application window will be displayed. Real time updates of the current angle and temperature of a selected T7 on the network are shown in the window. The T7 Demo also shows the current configuration settings of an T7 such as the damping time and offset. Changing a configuration setting will also automatically change the value in the T7's flash memory so that it will power up with the same settings.

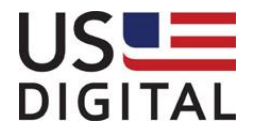

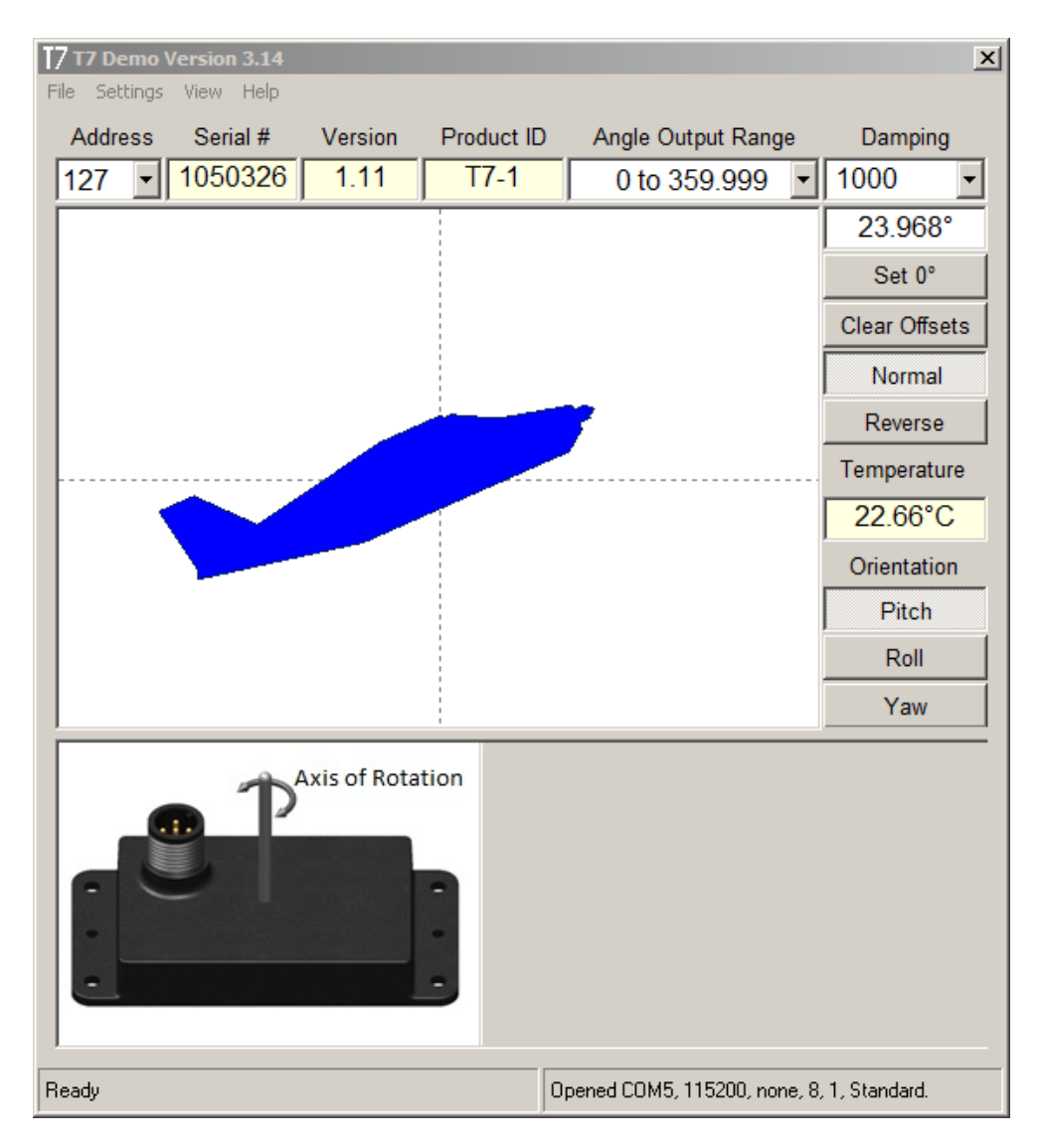

The demo provides context sensitive tool-tip help information. Simply move the mouse cursor over a user input to display tool-tip information. The source code for the T7 Demo is included in the T7 software installation.

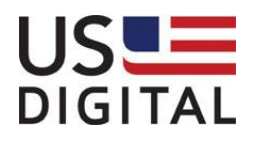

# <span id="page-6-0"></span>*3.2 Hello-World Applications*

This example shows how easy it is to start communicating with a T7 device by writing a few lines of code.

### **3.2.1 VB Example**

- 1. Run Visual Basic 6.0 and create a new Standard EXE project.
- 2. Include the T7UserDeclarations.bas file in your project by Clicking on Project\Add Module. Click on the tab labeled Existing and then locate and open T7UserDeclarations.bas file.
- 3. Double click on the form to view the Form\_Load subroutine and then paste the following code within the Form\_Load sub:

Option Explicit

```
Private Sub Form_Load()<br>Dim lResult
                    As Long<br>As Byte
    Dim bytComPort As Byte<br>
Dim bytAddress As Byte
    Dim bytAddress
     Dim dblAngles(2) As Double
     Dim dblTemperature As Double
     ' Set the COM port number your device is attached to.
    byteComPort = 1 ' Attempt to open the COM port.
     ' Run the T7ConfigUtility to determine which COM port you're using.
     lResult = T7_InitComm(bytComPort, e115200)
     ' Check if we're able to open the COM port.
     If T7_SUCCESS = lResult Then
         ' Identify the T7's address we want to talk too.
         bytAddress = GetAddressOfFirstDeviceFound(bytComPort)
         ' Get the angle of each axis.
         lResult = T7_GetAllAngles(bytComPort, bytAddress, dblAngles(0), dblAngles(1), 
dblAngles(2), dblTemperature)
         If lResult = T7_SUCCESS Then
            MsqBox "Axis 0 = " & Format(dblAngles(0), "0.000") & Chr(176) & vbCrLf & \overline{\phantom{a}}"Axis 1 = " & Format(dblAngles(1), "0.000") & Chr(176) & vbCrLf &
                    "Axis 2 = " & Format (dblAngles(2), "0.000") & Chr(176) & vbCrLf &
                   "Temperature = " & Format(dblTemperature, "0.00") & Chr(176) & "C", 
vbInformation, "VB T7 HelloWorld - Found T7 on COM" & bytComPort & " using address " & 
bytAddress
         Else
             MsgBox "Error: " & GetT7ErrorDesc(lResult), vbExclamation, _
                "Failed to communicate with T7 on COM" & bytComPort & " using address " &
bytAddress
        End If
     Else
         MsgBox "Error: " & GetT7ErrorDesc(lResult), vbExclamation, _
                "Failed to communicate with T7 on COM" & bytComPort
     End If
     T7_CloseComm bytComPort
     Unload Me
End Sub
Private Function GetAddressOfFirstDeviceFound(bytComPort As Byte) As Byte
    Dim lResult As Long
     Dim bytCurrentAddress(0 To 63) As Byte
```
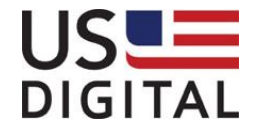

```
Dim bytDeviceType(0 To 63) As Byte<br>Dim ulSerial(0 To 63) As Long
    Dim ulSerial(0 To 63)
    Dim bytSize As Byte<br>
Dim i As Inte
                                      As Integer
     bytSize = 10
     lResult = T7_PingAddress(bytComPort, T7_BROADCAST_ADDRESS, bytCurrentAddress(0), 
bytDeviceType(0), ulSerial(0), bytSize)
 If lResult = T7_SUCCESS Then
        If bytSize > 0 Then
             GetAddressOfFirstDeviceFound = bytCurrentAddress(0)
         End If
     End If
End Function
```
4. To run the application, press the F5 function key. A message box similar to the following will be displayed.

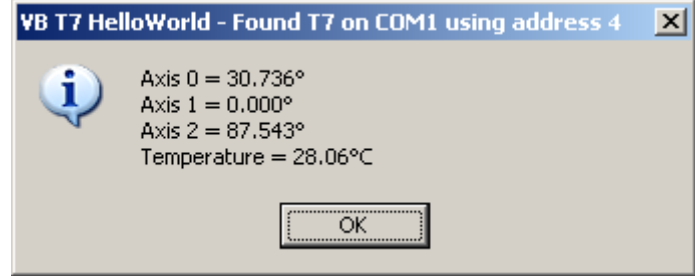

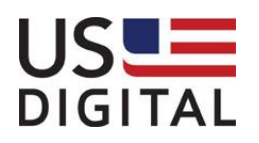

### **3.2.2 C Example**

- 1. Run Microsoft Visual C++ and create a new Win32 Console Application by clicking on File New menu items.
- 2. Select the Projects Tab.
- 3. Click Win32 Console Application and enter T7HelloWorld for the Project name. Click OK.
- 4. Click on the option that says,"A Hello, World! Application." and then click the Finish button and the OK button on the New Project Information dialog that pops up.
- 5. Copy the T7User.h and T7User.lib files to the new project directory.
- 6. Click on Project Settings menu items. Click on the Link tab. Add T7User.lib to the end of Object/library modules field and then click OK.
- 7. Click on C/C++ tab. Select Precompiled Headers from the Category drop-down menu and then select Not using precompiled headers option.
- 8. Click on the FlieView tab within the Workspace frame. Expand the file folders and then doubleclick on T7HelloWorld.cpp node to open the file. Add the #include "..\Common\T7User.h" statement just above the main function.
- 9. Replace the code within the main function with a copy of the following code:

```
// C Hello World.cpp : Defines the entry point for the console application.
//
#include <conio.h>
#include "stdio.h"
#include "windows.h"
#include "..\Common\T7User.h"
int main()
{
       long lResult = 0;
     unsigned char ucCOMPort;
      unsigned char ucAddress = 0;
    double dblAngles[3] = \{0, 0, 0\};
       double dblTemperature = 0;
       printf("T7 HelloWorld\n");
     // Set the COM port number your device is attached to.
   ucCOMPort = 1;// Set the address of the T7 we want to talk to.
       ucAddress = 1:
     // Attempt to open the COM port.
    // Run the VB T7 Demo to determine which COM port you're using.
    lResult = T7 Int_{\text{Common}}(ucCOMPort, e115200); // Check if we're able to open the COM port.
     if(lResult == T7_SUCCESS)
        {
         // Get the angle of each axis.
         lResult = T7_GetAllAngles(ucCOMPort, ucAddress, &dblAngles[0], &dblAngles[1], 
&dblAngles[2], &dblTemperature);
           printf("Axis 0 = 0.3f\nAxi s = 0.3f\nAxi s = 2.3f\nn, dblAngles[0], dblAngles[1],
dblAngles[2]);
    }
     if(lResult) 
        {
        printf("Error: result = %d, Failed to communicate with T7 on COM%d\n", lResult, 
ucCOMPort);
```
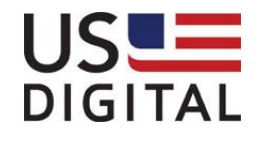

```
}
   else 
    {
    T7 CloseComm(ucCOMPort);
 }
    return 0;
```
}

10. Compile the code by pressing F7 function key and run the compiled code from a DOS window so that the output may be viewed.

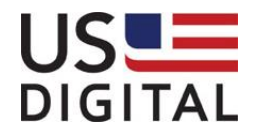

# <span id="page-10-0"></span>**4 Function Calls**

For functions that need a device address, the valid range is typically 1-127. The default address for an T7 device is 127. All T7's listen to address 126.

# <span id="page-10-1"></span>*4.1 T7\_InitComm*

#### **Description:**

The T7\_InitComm function opens a specified COMM serial port for communication at a specified baud rate. Currently, the rate must be set to 115200 bits/sec.

#### **Passed Parameters:**

*ucComPort*

Specifies the COM port number to be opened. Valid range is from 1 to 255. COM port 255 is unique in that it may be used by T7\_CloseComm to close all opened COM ports.

*eBaudRateCode*

{

Specifies the baud rate code

enum eBaudRateCode

```
e115200 = 0, \frac{1}{15200} bits/sec
  e57600 = 1,
  e38400 = 2,
  e19200 = 3,
  e9600 = 4 // 9600 bits/sec
};
```
#### **Returns:**

Result code as 32-bit integer: See error code section for values other than zero. Zero implies the function call is successful.

#### **C Declaration:**

extern int \_\_stdcall T7\_InitComm(unsigned char *ucComPort,* enum *eBaudRateCode eCode*);

#### **Example C Usage:**

int iResult  $= 0$ ; unsigned char ucComPort = 1; eBaudRateCode eCode = e115200; iResult = T7\_InitComm(ucComPort, eCode); if (iResult  $!=$  T7\_SUCCESS) { // Handle error… }

#### **VB Declaration:**

Public Declare Function T7\_InitComm Lib "T7User.dll" (ByVal *bytComPort* As Byte, ByVal *eCode* As *eBaudRateCode*) As Long

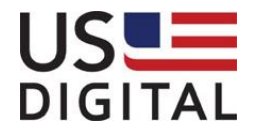

Dim bytComPort As Byte Dim lResult As Long Dim eCode As eBaudRateCode bytComPort = 1 ' Use COM1... eCode = e115200 lResult = T7\_InitComm(bytComPort, eCode) If lResult <> T7\_SUCCESS Then ' Handle error... End If

# <span id="page-11-0"></span>*4.2 T7\_SetBaudRate*

#### **Description:**

The T7 SetBaudRate function sets the T7 to communicate at a different baud rate. Once the T7 has accepted the new baud rate, the opened COM is then updated to the new baud rate. The default baud rate is set to 115200 bits/sec.

#### **Passed Parameters:**

*ucComPort*

Specifies the COM port number to be accessed. Valid range is from 1 to 255.

*ucAddress*

{

Specifies the devices address.

*eCode*

Specifies the baud rate code.

enum eBaudRateCode

```
e115200 = 0, \frac{1}{15200} bits/sec
  e57600 = 1,
  e38400 = 2,
  e19200 = 3,
  e9600 = 4 // 9600 bits/sec
};
```
#### **Returns:**

Result code as 32-bit integer: See error code section for values other than zero. Zero implies the function call is successful.

#### **C Declaration:**

extern int \_\_stdcall T7\_SetBaudRate(unsigned char *ucComPort*, unsigned char *ucAddress*, enum *eBaudRateCode eCode*);

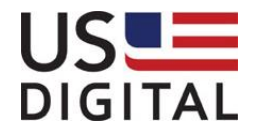

int iResult  $= 0$ ; unsigned char ucComPort = 1; unsigned char ucAddress = 0; eBaudRateCode eCode = e115200; iResult = T7\_SetBaudRate(ucComPort, ucAddress, eCode); if (iResult  $!= 0$ ) { // Handle error… }

#### **VB Declaration:**

Public Declare Function T7\_SetBaudRate Lib "T7User.dll" (ByVal *bytComPort* As Byte, ByVal *bytAddress* As Byte, ByVal *eCode* As *eBaudRateCode*) As Long

#### **Example VB Usage:**

Dim bytComPort As Byte Dim bytAddress As Byte Dim lResult As Long Dim eCode As eBaudRateCode eCode = e115200 bytComPort = 1 ' Access COM1...  $by tAddress = 0$ lResult = T7\_SetBaudRate(bytComPort, bytAddress, eCode) If lResult <> 0 Then ' Handle error... End If

# <span id="page-12-0"></span>*4.3 T7\_GetMultiDropDelay*

#### **Description:**

The T7 GetMultiDropDelay function is used to get the multi-drop delay.

A delay of 0 mean multi-drop mode is disabled. When multi-drop is disabled the transmitter will always be enabled. (This is normal RS-232 behavior)

A valid delay is in the range of 1 – 50 msec. This enables multi-drop and all transmitters will go tri-state.

#### **Passed Parameters:**

*ucComPort*

Specifies the COM port number to be accessed. Valid range is from 1 to 255.

*ucAddress*

Specifies the devices address. Set address = 126 to broadcast to all attached devices. *ucDelayMilliseconds*

Specifies the delay to be multiplied by the device address in milliseconds that a device delays in responding to a command.

### **Returns:**

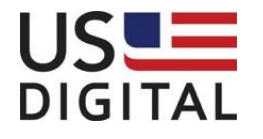

Result code as 32-bit integer: See error code section for values other than zero. Zero implies the function call is successful.

#### **C Declaration:**

extern int \_\_stdcall T7\_GetMultiDropDelay (unsigned char *ucComPort*, unsigned char *ucAddress*, u*nsigned char ucDelayMilliseconds*);

#### **Example C Usage:**

int iResult  $= 0$ : unsigned char ucComPort = 1; unsigned char ucAddress  $= 0$ ; unsigned char ucDelayMilliseconds =  $0$ : iResult = T7\_GetMultiDropDelay(ucComPort, ucAddress, &ucDelayMilliseconds); if (iResult  $!= 0$ ) { // Handle error… }

#### **VB Declaration:**

Public Declare Function T7\_GetMultiDropDelay Lib "T7User.dll" (ByVal *bytComPort* As Byte, ByVal *bytAddress* As Byte, ByVal bytDelayMilliseconds As *Byte*) As Long

#### **Example VB Usage:**

Dim bytComPort As Byte Dim bytAddress As Byte Dim lResult As Long Dim bytDelayMilliseconds As Byte bytDelayMilliseconds = 0 bytComPort = 1 ' Access COM1...  $b$ yt $A$ ddress = 0 lResult = T7\_GetMultiDropDelay(bytComPort, bytAddress, bytDelayMilliseconds) If lResult <> 0 Then ' Handle error... End If

# <span id="page-13-0"></span>*4.4 T7\_SetMultiDropDelay*

#### **Description:**

The T7\_SetMultiDropDelay function is used to enable or disable multi-drop support. This command should be sent to all devices so that they are all configured the same.

A delay of 0 disables multi-drop. When multi-drop is disabled the transmitter will always be enabled. (This is normal RS-232 behavior)

A valid delay is in the range of 1 – 50 msec. This enables multi-drop and all transmitters will go tri-state.

#### **Passed Parameters:**

*ucComPort*

Specifies the COM port number to be accessed. Valid range is from 1 to 255. *ucAddress*

Specifies the devices address. Set address = 126 to broadcast to all attached devices.

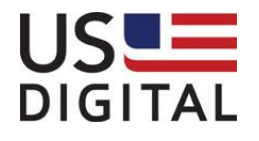

#### *ucDelayMilliseconds*

Specifies the delay to be multiplied by the device address in milliseconds that a device delays in responding to a command.

#### **Returns:**

Result code as 32-bit integer: See error code section for values other than zero. Zero implies the function call is successful.

#### **C Declaration:**

extern int \_\_stdcall T7\_SetMultiDropDelay(unsigned char *ucComPort*, unsigned char *ucAddress*, *unsigned char ucDelayMilliseconds*);

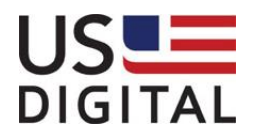

int iResult  $= 0$ ; unsigned char ucComPort = 1; unsigned char ucAddress  $= 0$ ; unsigned char ucDelayMilliseconds = 1; ' Nominal value = 115200 / baudrate iResult = T7\_SetMultiDropDelay(ucComPort, ucAddress, ucDelayMilliseconds); if (iResult  $!= 0$ ) { // Handle error… }

#### **VB Declaration:**

Public Declare Function T7\_SetMultiDropDelay Lib "T7User.dll" (ByVal *bytComPort* As Byte, ByVal *bytAddress* As Byte, ByVal bytDelayMilliseconds As *Byte*) As Long

#### **Example VB Usage:**

Dim bytComPort As Byte Dim bytAddress As Byte Dim lResult As Long Dim bytDelayMilliseconds As Byte bytDelayMilliseconds = 1 bytComPort = 1 ' Access COM1...  $by tAddress = 0$ lResult = T7\_SetBaudRate(bytComPort, bytAddress, bytDelayMilliseconds) If lResult <> 0 Then ' Handle error... End If

# <span id="page-15-0"></span>*4.5 T7\_CloseComm*

#### **Description:**

The T7\_CloseComm function closes a specified open COM port.

#### **Passed Parameters:**

#### ucComPort

Specifies the COM port number to be closed. Valid range is from 1 to 255. A value of 255 will cause all opened COM ports to close.

#### **Returns:**

Result code as 32-bit integer: See error code section for values other than zero. Zero implies the function call is successful.

#### **C Declaration:**

extern int \_\_stdcall T7\_CloseComm(unsigned char *ucComPort*);

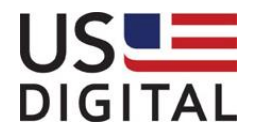

int iResult  $= 0$ ; unsigned char ucComPort = 1; iResult = T7\_CloseComm(ucComPort); if (iResult  $!= 0$ ) { // Handle error… }

#### **VB Declaration:**

Public Declare Function T7\_CloseComm Lib "T7User.dll" (ByVal *bytComPort* As Byte) As Long

#### **Example VB Usage:**

Dim bytComPort As Byte Dim lResult As Long bytComPort = 1 ' Close COM1... lResult = T7\_CloseComm(bytComPort) If lResult <> T7\_SUCCESS Then ' Handle error... End If

# <span id="page-16-0"></span>*4.6 T7\_GetAllAngles*

#### **Description:**

The T7\_GetAllAngles function retrieves the angle (in degrees) for each axis. See T7\_GetAngleOutputRange to determine if the range of values returned are bidirectional (-180.000 to 179.999) or unidirectional (0.000 to 359.999).

#### **Passed Parameters:**

*ucComPort*

Specifies the COM port number to be accessed. Valid range is from 1 to 255. *ucAddress*

Specifies the devices address. Valid range is from 1 to 127.

*pdblAngle0*

Pointer to a double value which will receive angle for axis 0.

*pdblAngle1*

Pointer to a double value which will receive angle for axis 1.

*pdblAngle2*

Pointer to a double value which will receive angle for axis 2.

*pdblTemperature*

Pointer to a double value which will receive the devices temperature in Celsius (-40.00 to 150.00).

#### **Returns:**

Result code as 32-bit integer: See error code section for values other than zero. Zero implies the function call is successful.

#### **C Declaration:**

extern int \_\_stdcall T7\_GetAllAngles(unsigned char *ucComPort*, unsigned char *ucAddress*, double \* *pdblAngle0,* double \* *pdblAngle1,* double \* *pdblAngle2,* double \* *pdblTemperautre*);

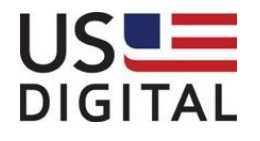

int iResult  $= 0$ ; unsigned char ucComPort  $= 1$ ; unsigned char ucAddress = 1; double dblAngles $[3] = \{0,0,0\}$ ; double dblTemperature  $= 0$ ; iResult = T7\_GetAllAngles(ucComPort, ucAddress, &dblAngles[0], &dblAngles[1], &dblAngles[2], &dblTemperature); if (iResult != T7\_SUCCESS) { // Handle error… }

#### **VB Declaration:**

Public Declare Function T7\_GetAllAngles Lib "T7User.dll" (ByVal *bytComPort* As Byte, ByVal *bytAddress* As Byte, ByRef *dblAngle0* As Double, ByRef *dblAngle1* As Double, ByRef *dblAngle2* As Double, ByRef *dblTemperature* As Double) As Long

#### **Example VB Usage:**

Dim bytComPort As Byte Dim bytAddress As Byte Dim lResult As Long Dim dblAngle0 As Double Dim dblAngle1 As Double Dim dblAngle2 As Double Dim dblTemp As Double

bytComPort = 1 ' Access COM1...  $bvtAddress = 1$ lResult = T7\_GetAllAngles(bytComPort, bytAddress, dblAngle0, dblAngle1, dblAngle2, dblTemp) If IResult <> T7\_SUCCESS Then ' Handle error...

End If

# <span id="page-17-0"></span>*4.7 T7\_GetAngle*

#### **Description:**

The T7\_GetAngle function gets one angle (in degrees) for a specified axis. See T7\_GetAngleOutputRange to determine if the range of values returned are bidirectional (-180.000 to 179.999) or unidirectional (0.000 to 359.999).

# **Passed Parameters:**

*ucComPort*

Specifies the COM port number to be accessed. Valid range is from 1 to 255.

*ucAddress*

Specifies the devices address. Valid range is from 1 to 127.

*eAxis* 

Specifies the axis of whose angle should be returned. Valid range is from 0 to 2.

*pdblAngle*

Pointer to a double value which will receive the angle for the specified axis.

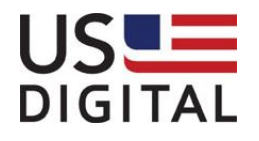

#### **Returns:**

Result code as 32-bit integer: See error code section for values other than zero. Zero implies the function call is successful.

#### **C Declaration:**

extern int \_\_stdcall T7\_GetAngle(unsigned char *ucComPort*, unsigned char *ucAddress*, enum eAxis *axis*, double \* *pdblAngle*);

#### **Example C Usage:**

```
int iResult = 0;
unsigned char ucComPort = 1;
unsigned char ucAddress = 1;
double dblAngle = 0;
iResult = T7_GetAngle(ucComPort, ucAddress, eZAxis, &dblAngle);
if (iResult != T7_SUCCESS) {
   // Handle error…
}
```
#### **VB Declaration:**

Public Declare Function T7\_GetAngle Lib "T7User.dll" (ByVal *bytComPort* As Byte, ByVal *bytAddress* As Byte, ByVal *axis* As *eAxis*, ByRef *dblAngle* As Double) As Long

#### **Example VB Usage:**

Dim bytComPort As Byte Dim bytAddress As Byte Dim lResult As Long Dim dblAngle As Double bytComPort = 1  $by tAddress = 1$  $db$ Angle = 0 lResult = T7\_GetAngle(bytComPort, bytAddress, eZAxis, dblAngle) If IResult <> T7\_SUCCESS Then ' Handle error... End If

# <span id="page-18-0"></span>*4.8 T7\_SetAngle*

#### **Description:**

The T7\_SetAngle function calculates and sets the internally stored angle offset value so that the currently reported angle equals the angle parameter value specified. The angle offset value is added to the angle reported by the sensor.

#### **Passed Parameters:**

*ucComPort*

Specifies the COM port number to be accessed. Valid range is from 1 to 255.

*ucAddress*

Specifies the devices address. Valid range is from 1 to 127.

*eAxis* 

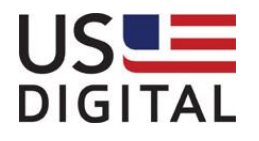

Specifies the axis of whose angle should be returned. Valid range is from 0 to 2.

*pdblAngle*

Specifies the angle that should be reported for the specified axis at the current orientation. Valid range is from -180.00 to 179.999 or 0 to 359.999 degrees depending on the selected angle output range.

#### **Returns:**

Result code as 32-bit integer: See error code section for values other than zero. Zero implies the function call is successful.

#### **C Declaration:**

extern int \_\_stdcall T7\_SetAngle(unsigned char *ucComPort*, unsigned char *ucAddress*, enum eAxis *axis*, double *dblAngle*);

#### **Example C Usage:**

int iResult  $= 0$ : unsigned char ucComPort  $= 1$ ; unsigned char ucAddress = 1; double dbl $Angle = 45.5$ ; iResult = T7\_SetAngle(ucComPort, ucAddress, eZAxis, dblAngle); if (iResult  $!=$  T7\_SUCCESS) { // Handle error…

}

#### **VB Declaration:**

Public Declare Function T7\_SetAngle Lib "T7User.dll" (ByVal *bytComPort* As Byte, ByVal *bytAddress* As Byte, ByVal *axis* As *eAxis*, ByVal *dblAngle* As Double) As Long

#### **Example VB Usage:**

Dim bytComPort As Byte Dim bytAddress As Byte Dim lResult As Long Dim dblAngle As Double  $byteComPort = 1$ bytAddress = 1  $db$ Angle = 45.5 lResult = T7\_SetAngle(bytComPort, bytAddress, eZAxis, dblAngle) If IResult <> T7\_SUCCESS Then ' Handle error... End If

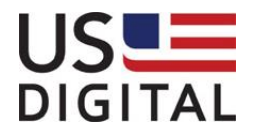

# <span id="page-20-0"></span>*4.9 T7\_GetAllAngleOffsets*

#### **Description:**

The T7\_GetAngleOffset function retrieves the angle offsets (in degrees) for all axes.

### **Passed Parameters:**

*ucComPort*

Specifies the COM port number to be accessed. Valid range is from 1 to 255. *ucAddress*

Specifies the devices address. Valid range is from 1 to 127.

*pdblAngle0*

Pointer to a double value which will receive angle offset for axis 0.

*pdblAngle1*

Pointer to a double value which will receive angle offset for axis 1.

*pdblAngle2*

Pointer to a double value which will receive angle offset for axis 2.

#### **Returns:**

Result code as 32-bit integer: See error code section for values other than zero. Zero implies the function call is successful.

#### **C Declaration:**

extern int \_\_stdcall T7\_GetAngleOffset(unsigned char *ucComPort*, unsigned char *ucAddress*, double \* *pdblOffset0,* double \* *pdblOffset1,* double \* *pdblOffset2*);

#### **Example C Usage:**

int iResult  $= 0$ : unsigned char ucComPort  $= 1$ ; unsigned char ucAddress = 1; double dblOffsets[3] =  $\{0,0,0\}$ ; iResult = T7\_GetAllAngleOffsets(ucComPort, ucAddress, &dblOffsets[0] , &dblOffsets[1] , &dblOffsets[2]); if (iResult  $!=$  T7\_SUCCESS) { // Handle error...}

#### **VB Declaration:**

Public Declare Function T7\_GetAllAngleOffsets Lib "T7User.dll" (ByVal *bytComPort* As Byte, ByVal *bytAddress* As Byte, ByRef *dblOffset0* As Double, ByRef *dblOffset1* As Double, ByRef *dblOffset2* As Double) As Long

#### **Example VB Usage:**

Dim bytComPort As Byte Dim bytAddress As Byte Dim lResult As Long Dim dblOffsets(0 To 2) As Double bytComPort = 1 ' Access COM1... bytAddress = 1 lResult = T7\_GetAllAngleOffsets(bytComPort, bytAddress, dblOffsets(0), dblOffsets(1), dblOffsets(2)) If IResult <> T7\_SUCCESS Then ' Handle error...

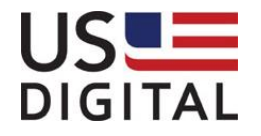

End If

# <span id="page-21-0"></span>*4.10T7\_SetAngleOffset*

#### **Description:**

The T7\_SetAngleOffset function sets the angle offset (in degrees) for a specified axis.

#### **Passed Parameters:**

*ucComPort*

Specifies the COM port number to be accessed. Valid range is from 1 to 255.

*ucAddress*

Specifies the devices address. Valid range is from 1 to 127.

*eAxis* 

Specifies the axis of whose angle should be set. Valid range is from 0 to 2.

*dblOffset*

Specifies the new angle offset.

#### **Returns:**

Result code as 32-bit integer: See error code section for values other than zero. Zero implies the function call is successful.

#### **C Declaration:**

extern int \_\_stdcall T7\_SetAngleOffset(unsigned char *ucComPort*, unsigned char *ucAddress*, enum *eAxis axis*, double *dblOffset*);

#### **Example C Usage:**

int iResult  $= 0$ ; unsigned char ucComPort  $= 1$ ; unsigned char ucAddress = 1; double dblOffset = 90.0; iResult = T7\_SetAngleOffset(ucComPort, ucAddress, eZAxis, dblOffset); if (iResult  $!=$  T7\_SUCCESS) { // Handle error…

}

#### **VB Declaration:**

Public Declare Function T7\_SetAngleOffset Lib "T7User.dll" (ByVal *bytComPort* As Byte, ByVal *bytAddress* As Byte, ByVal *axis* As *eAxis*, ByVal *dblOffset* As Double) As Long

#### **Example VB Usage:**

Dim bytComPort As Byte Dim bytAddress As Byte Dim lResult As Long Dim dblOffset As Double bytComPort = 1  $bytAddress = 1$  $db$ Offset = 90.0 lResult = T7\_SetAngleOffset(bytComPort, bytAddress, eZAxis, dblOffset) If IResult <> T7\_SUCCESS Then ' Handle error...

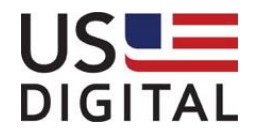

End If

# <span id="page-22-0"></span>*4.11 T7\_GetAllData*

#### **Description:**

The T7\_GetAllData function retrieves the angle (in degrees) for each axis, device temperature, damped acceleration outputs for each axis, and the device's serial number.

See T7\_GetAngeOutputRange to determine if the range of values returned are (-180.000 to 179.999) or (0 to 359.999).

#### **Passed Parameters:**

*ucComPort*

Specifies the COM port number to be accessed. Valid range is from 1 to 255.

*ucAddress*

Specifies the devices address. Valid range is from 1 to 127.

*pdblAngle0*

Pointer to a double value which will receive angle for axis 0.

*pdblAngle1*

Pointer to a double value which will receive angle for axis 1.

*pdblAngle2*

Pointer to a double value which will receive angle for axis 2.

*pdblTemperature*

Pointer to a double value which will receive the devices temperature in Celsius (-40.00 to 150.00). *pdblAccel0*

Pointer to a double value which will receive acceleration for axis 0.

*pdblAccel1*

Pointer to a double value which will receive acceleration for axis 1.

*pdblAccel2*

Pointer to a double value which will receive acceleration for axis 2.

*plSerialNo*

Pointer to an unsigned long value which will receive the device's serial number.

#### **Returns:**

Result code as 32-bit integer: See error code section for values other than zero. Zero implies the function call is successful.

#### **C Declaration:**

extern int \_\_stdcall T7\_GetAllData(unsigned char *ucComPort*, unsigned char *ucAddress*, double \* *pdblAngle0,* double \* *pdblAngle1,* double \* *pdblAngle2*, double \* *pdblTemperature*, double \* *pdblAccel0*, double \* *pdblAccel1*, double \* *pdblAccel2*, unsigned long \* *pulSerialNo*);

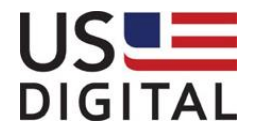

int iResult  $= 0$ ; unsigned char ucComPort = 1; unsigned char ucAddress = 1; double dblAngle $[3] = \{0,0,0\}$ ; double dblTemperature  $= 0.0$ ; double dblAccel[3] =  $\{0,0,0\}$ ; unsigned long ulSerialNo = 0;

iResult = T7\_ReadAllData(ucComPort, ucAddress, &dblAngle[0] , &dblAngle[1] , &dblAngle[2], &dblTemperature, &dblAccel[0], &dblAccel[1], &dblAccel[2], &ulSerialNo); if (iResult  $!=$  T7 SUCCESS)  $\{$  // Handle error... $\}$ 

#### **VB Declaration:**

Public Declare Function T7\_GetAllData Lib "T7User.dll" (ByVal *bytComPort* As Byte, ByVal *bytAddress* As Byte, ByRef *dblAngle0* As Double, ByRef *dblAngle1* As Double, ByRef *dblAngle2* As Double, ByRef *dblTemperature* As Double, ByRef *dblAccel0* As Double, ByRef *dblAccel1* As Double, ByRef *dblAccel2* As Double, ByRef *lSerialNo As Long*) As Long

#### **Example VB Usage:**

Dim bytComPort As Byte Dim bytAddress As Byte Dim lResult As Long Dim dblAngles(0 To 2) As Double Dim dblTemperature As Double Dim dblAccels(0 To 2) As Double Dim lSerialNo As Long bytComPort = 1 ' Access COM1...  $bytAddress = 1$ 

lResult = T7\_GetAllData(bytComPort, bytAddress, dblAngles(0), dblAngles(1), dblAngles(2), dlbTemperature, dblAccels(0), dblAccels(1), dblAccels(2), lSerialNo) If lResult <> T7\_SUCCESS Then ' Handle error... End If

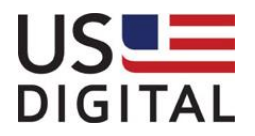

# <span id="page-24-0"></span>*4.12 T7\_GetAllDirections*

#### **Description:**

The T7\_GetAllDirections function retrieves the angle increase direction of each axis (normal or reversed).

#### **Passed Parameters:**

*ucComPort*

Specifies the COM port number to be accessed. Valid range is from 1 to 255.

*ucAddress*

Specifies the devices address. Valid range is from 1 to 127.

*pucDirections0*

Pointer to axis 0 angle increase direction byte.  $0 =$  normal,  $1 =$  reversed. *pucDirections1*

Pointer to axis 1 angle increase direction byte.  $0 =$  normal,  $1 =$  reversed.

*pucDirections2*

Pointer to axis 2 angle increase direction byte.  $0 =$  normal,  $1 =$  reversed.

#### **Returns:**

Result code as 32-bit integer: See error code section for values other than zero. Zero implies the function call is successful.

#### **C Declaration:**

extern int \_\_stdcall T7\_GetAllDirections(unsigned char *ucComPort*, unsigned char *ucAddress*, unsigned char \* *pucDirection0,* unsigned char \* *pucDirection1,* unsigned char \* *pcDirection2*);

#### **Example C Usage:**

int iResult  $= 0$ : unsigned char ucComPort  $= 1$ ; unsigned char ucAddress = 1; unsigned char cDirections $[3] = \{0,0,0\}$ ; iResult = T7\_GetAllDirections(ucComPort, ucAddress, &ucDirections[0], &ucDirections[1], &ucDirections[2]); if (iResult  $!=$  T7\_SUCCESS) { // Handle error… }

#### **VB Declaration:**

Public Declare Function T7\_GetAllDirections Lib "T7User.dll" (ByVal *bytComPort* As Byte, ByVal *bytAddress* As Byte, ByRef *bytDirection0* As Byte, ByRef *bytDirection1* As Byte, ByRef *bytDirection2* As Byte) As Long

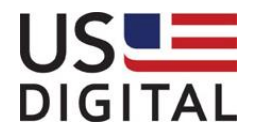

Dim bytComPort As Byte Dim bytAddress As Byte Dim lResult As Long Dim bytDirecitons(0 To 2) As Byte bytComPort = 1 ' Access COM1...  $bvtAddress = 1$ lResult = T7\_GetAllDirections(bytComPort, bytAddress, bytDirecitons(0), bytDirecitons(1), bytDirecitons(2)) If lResult <> T7\_SUCCESS Then ' Handle error... End If

# <span id="page-25-0"></span>*4.13 T7\_SetDirection*

#### **Description:**

The T7\_SetDirection function sets the angle increase direction for a specified axis (normal or reversed).

#### **Passed Parameters:**

*ucComPort*

Specifies the COM port number to be accessed. Valid range is from 1 to 255.

*ucAddress*

Specifies the devices address. Valid range is from 1 to 127.

*eAxis* 

Specifies the axis whose angle increase direction is set. Valid range is from 0 to 2. enum eAxis {

 $eXAxis = 0$ ,  $eP$ itch = 0,  $eYAxis = 1$ .  $e$ Roll = 1,  $eZAxis = 2$ ,  $eYaw = 2$ 

}; *ucDirection*

The angle increase direction byte.  $0 =$  normal,  $1 =$  reversed.

#### **Returns:**

Result code as 32-bit integer: See error code section for values other than zero. Zero implies the function call is successful.

#### **C Declaration:**

extern int \_\_stdcall T7\_SetDirection(unsigned char *ucComPort*, unsigned char *ucAddress*, enum *eAxis axis*, unsigned char u*cDirection*);

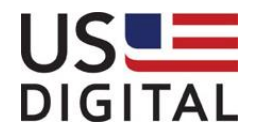

int iResult  $= 0$ ; unsigned char ucComPort = 1; unsigned char ucAddress = 1; unsigned char ucDirection  $= 1$ : iResult = T7\_SetDirection(ucComPort, ucAddress, eZAxis, ucDirection); if (iResult  $!= 0$ ) { // Handle error… }

#### **VB Declaration:**

Public Declare Function T7\_SetDirection Lib "T7User.dll" (ByVal *bytComPort* As Byte, ByVal *bytAddress* As Byte, ByVal *axis* As eAxis, ByVal *bytDirection* As Byte) As Long

#### **Example VB Usage:**

Dim bytComPort As Byte Dim bytAddress As Byte Dim lResult As Long Dim bytDirection As Byte  $byteComPort = 1$ bytAddress = 1 bytDirection  $= 1$ lResult = T7\_SetDirection (bytComPort, bytAddress, eZAxis, bytDirection) If lResult <> 0 Then ' Handle error... End If

# <span id="page-26-0"></span>*4.14 T7\_GetDamping*

#### **Description:**

Requests the damping time in milliseconds.

Electronic damping is achieved by averaging multiple angle readings together to reduce noise. As the damping time is increased, the angle readings are smoother and lower in noise, but the response time is slower. The number of samples averaged per reported position can be calculated by multiplying the damping time in seconds by 640.

Example: When the damping is set to 125 milliseconds, each reported position will be the average of the previous 80 samples; 250 milliseconds will be the average of the previous 160 samples. To most closely match the damping of the T7 to US Digital's [A2T](http://www.usdigital.com/products/a2t/) optical encoder inclinometer, specify 125 milliseconds for standard damping and 250 milliseconds for double damping.

#### **Passed Parameters:**

*ucComPort*

Specifies the COM port number to be accessed. Valid range is from 1 to 255.

*ucAddress*

Specifies the devices address. Valid range is from 1 to 127.

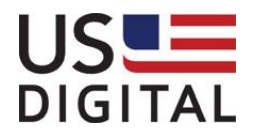

#### *puiTime*

Pointer to integer that will hold the damping time in milliseconds. Valid range is from 2 to 5,000 with values 0 and 1 being reserved.

#### **Returns:**

Result code as 32-bit integer: See error code section for values other than zero. Zero implies the function call is successful.

#### **C Declaration:**

extern int \_\_stdcall T7\_GetDamping(unsigned char *ucComPort*, unsigned char *ucAddress,* unsigned short \* *puiTime*);

#### **Example C Usage:**

int iResult  $= 0$ ; unsigned char ucComPort = 1; unsigned char ucAddress = 1; unsigned short uiTime  $= 0$ ; iResult = T7\_GetDamping(ucComPort, ucAddress, &uiTime); if (iResult != 0) { // Handle error... }

#### **VB Declaration:**

Public Declare Function T7\_GetDamping Lib "T7User.dll" (ByVal *bytComPort* As Byte, ByVal *bytAddress* As Byte, ByRef i*Time* As Integer) As Long

#### **Example VB Usage:**

Dim bytComPort As Byte Dim bytAddress As Byte Dim lResult As Long Dim iTime As Integer bytAddress = 1 bytComPort = 1 ' Access COM1... lResult = T7\_GetDamping(bytComPort, bytAddress, iTime) If lResult <> 0 Then ' Handle error... End If

# <span id="page-27-0"></span>*4.15 T7\_SetDamping*

#### **Description:**

Set the damping time in milliseconds. Refer to T7\_GetDamping for an expanded description.

#### **Passed Parameters:**

*ucComPort* Specifies the COM port number to be accessed. Valid range is from 1 to 255. *ucAddress* Specifies the devices address. Valid range is from 1 to 127.

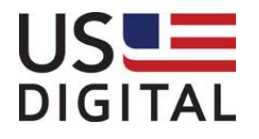

*uiTime*

The new damping time value. Valid range is from 2 (2 milliseconds) to 5,000 (5 seconds) with values 0 and 1 being reserved.

#### **Returns:**

Result code as 32-bit integer: See error code section for values other than zero. Zero implies the function call is successful.

#### **C Declaration:**

extern int \_\_stdcall T7\_SetDamping(unsigned char *ucComPort*, unsigned char *ucAddress,* unsigned short *uiTime*);

#### **Example C Usage:**

int iResult  $= 0$ ; unsigned char ucComPort = 1; unsigned char ucAddress = 1; unsigned short uiTime = 500; iResult = T7\_SetDamping(ucComPort, ucAddress, uiTime); if (iResult  $!= 0$ ) { // Handle error… }

#### **VB Declaration:**

Public Declare Function T7\_SetDamping Lib "T7User.dll" (ByVal *bytComPort* As Byte, ByVal *bytAddress* As Byte, ByVal iTime As Integer) As Long

#### **Example VB Usage:**

Dim bytComPort As Byte Dim bytAddress As Byte Dim lResult As Long Dim iTime As Integer bytComPort = 1 ' Access COM1...  $bvtAddress = 1$  $ITime = 500$ lResult = T7\_SetDamping(bytComPort, bytAddress, iTime) If lResult <> 0 Then ' Handle error... End If

# <span id="page-28-0"></span>*4.16 T7\_GetAngleOutputRange*

#### **Description:**

The T7\_GetAngleOutputRange function retrieves a single byte that indicates the angle output range for all three axes.

**Passed Parameters:** *ucComPort*

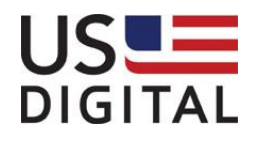

Specifies the COM port number to be accessed. Valid range is from 1 to 255.

*ucAddress*

Specifies the devices address. Valid range is from 1 to 127.

*pucAngleOutputRange*

Pointer to the angle output range byte.

 $0 =$  bidirectional  $(-180.000^\circ$  to 179.999°)

1 = unidirectional  $(0.000^{\circ}$  to 359.999 $^{\circ})$ 

#### **Returns:**

Result code as 32-bit integer: See error code section for values other than zero. Zero implies the function call is successful.

#### **C Declaration:**

extern int \_\_stdcall T7\_GetAngleOutputRange(unsigned char *ucComPort*, unsigned char *ucAddress*, unsigned char \* *pucAngleOutputRange*);

#### **Example C Usage:**

int iResult  $= 0$ : unsigned char ucComPort = 1; unsigned char ucAddress = 1; unsigned char ucAngleOutputRange = 0; iResult = T7\_GetAngleOutputRange(ucComPort, ucAddress, &ucAngleOutputRange); if (iResult  $!= 0$ ) { // Handle error…

}

#### **VB Declaration:**

Public Declare Function T7\_GetAngleOutputRange Lib "T7User.dll" (ByVal *bytComPort* As Byte, ByVal *bytAddress* As Byte, ByRef byt*AngleOutputRange* As Byte) As Long

#### **Example VB Usage:**

Dim bytComPort As Byte Dim bytAddress As Byte Dim lResult As Long Dim bytAngleOutputRange As Byte bytComPort = 1 ' Access COM1...  $by tAddress = 1$ lResult = T7\_GetAngleOutputRange(bytComPort, bytAddress, bytAngleOutputRange) If lResult <> 0 Then ' Handle error... End If

# <span id="page-29-0"></span>*4.17 T7\_SetAngleOutputRange*

#### **Description:**

The T7\_SetAngleOutputRange function is used to set the angle output range for all three axes to bidirectional (-180.000° to 179.999°) or unidirectional (0.000° to 359.999°)

#### **Passed Parameters:**

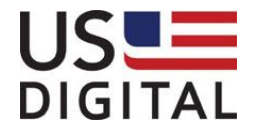

#### *ucComPort*

Specifies the COM port number to be accessed. Valid range is from 1 to 255.

*ucAddress*

Specifies the devices address. Valid range is from 1 to 127.

*ucAngleOutputRange*

 $0 =$  bidirectional (-180.000 $^{\circ}$  to 179.999 $^{\circ}$ )

1 = unidirectional  $(0.000^{\circ}$  to 359.999 $^{\circ})$ 

#### **Returns:**

Result code as 32-bit integer: See error code section for values other than zero. Zero implies the function call is successful.

#### **C Declaration:**

extern int \_\_stdcall T7\_SetAngleOutputRange(unsigned char *ucComPort*, unsigned char *ucAddress*, unsigned char u*cAngleOutputRange*);

#### **Example C Usage:**

int iResult  $= 0$ : unsigned char ucComPort = 1; unsigned char ucAddress = 1; unsigned char ucAngleOutputRange = 1; iResult = T7\_SetAngleOutputRange(ucComPort, ucAddress, ucAngleOutputRange); if (iResult  $!= 0$ ) { // Handle error…

}

#### **VB Declaration:**

Public Declare Function T7\_SetAngleOutputRange Lib "T7User.dll" (ByVal *bytComPort* As Byte, ByVal *bytAddress* As Byte, ByVal *bytAngleOutputRange* As Byte) As Long

#### **Example VB Usage:**

Dim bytComPort As Byte Dim bytAddress As Byte Dim lResult As Long Dim bytAngleOutputRange As Byte bytAngleOutputRange = 1 bytComPort = 1 ' Access COM1...  $bytAddress = 1$ lResult = T7\_SetAngleOutputRange(bytComPort, bytAddress, bytAngleOutputRange) If lResult <> 0 Then ' Handle error... End If

# <span id="page-30-0"></span>*4.18 T7\_GetDeviceInfo*

#### **Description:**

The T7\_GetDeviceInfo function gets the following factory settings from the T7: serial number, firmware revision, product type and calibration status.

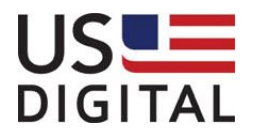

#### **Passed Parameters:**

*ucComPort*

Specifies the COM port number to be accessed. Valid range is from 1 to 255.

*ucAddress*

Specifies the devices address. Valid range is from 1 to 127.

*pulSerialNo*

Pointer to a long value that will hold the returned serial number.

*puiFirmware*

Pointer to a 6 byte array of characters that will hold the returned firmware version. Padded with spaces and not null terminated.

*puiProduct*

Pointer to a 6 byte array of characters that will hold the returned product type. Padded with spaces and not null terminated.

#### *puiCalibrationStatus*

Pointer to an unsigned integer describing the calibration status:

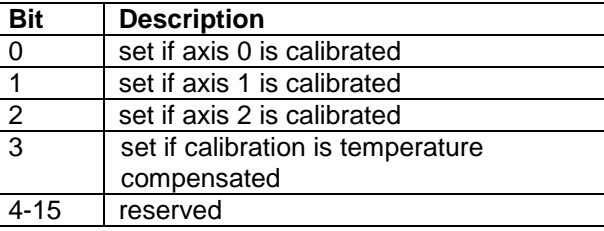

#### **Returns:**

Result code as 32-bit integer: See error code section for values other than zero. Zero implies the function call is successful.

#### **C Declaration:**

extern int \_\_stdcall T7\_GetDeviceInfo(unsigned char *ucComPort*, unsigned char *ucAddress*, unsigned long \* *pulSerialNo*, unsigned char \* *pucFirmware*, unsigned char \* *pucProduct*, unsigned short \* *puiCalibrationStatus*);

#### **Example C Usage:**

 $int$  iResult = 0; unsigned char ucComPort = 1; unsigned long ulSerialNo = 0; unsigned char ucAddress = 1; unsigned char ucFirmware[6]; unsigned char ucProduct[6]; unsigned short uiCalibrationStatus = 0; iResult = T7\_GetDeviceInfo(ucComPort, ucAddress, &ulSerialNo, &ucFirmware, &ucProduct, &uiCalibrationStatus); if (iResult  $!= 0$ ) { // Handle error…

}

### **VB Declaration:**

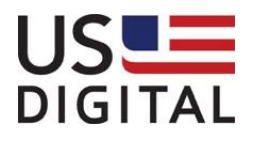

Public Declare Function T7\_GetDeviceInfo Lib "T7User.dll" (ByVal *bytComPort* As Byte, ByVal *bytAddress* As Byte, ByRef *lSerialNo As Long*, ByRef byt*Firmware* As Byte, ByRef byt*Product* As Byte, ByRef *iCalibrationStatus* As Integer) As Long

#### **Example VB Usage:**

Dim bytComPort As Byte Dim bytAddress As Byte

Dim lResult As Long Dim lSeriaNo As Long Dim bytFirmware(0 To 5) As Byte Dim bytProduct(0 To 5) As Byte Dim iCalibrationStatus As Integer  $b$ ytComPort = 1  $\dot{\ }$  Access COM1... bytAddress = 1 lResult = T7\_GetDeviceInfo(bytComPort, bytAddress, lSerialNo, bytFirmware, bytProduct, iCalibrationStatus) If lResult <> 0 Then ' Handle error End If

# <span id="page-32-0"></span>*4.19 T7\_PingAddress*

#### **Description:**

The T7\_PingAddress function causes all devices on the bus to report their current address, device type, and serial number.

#### **Passed Parameters:**

*ucComPort*

Specifies the COM port number to be accessed.

*ucAddress*

Specifies the devices address. Valid range is 1 to 127. The default address for an T7 device is 127. All T7's listen to address 126.

*pucCurrentAddress*

Pointer to an array of unsigned chars that will hold the address of each device that responded to the ping.

#### *pucDeviceType*

Pointer to an array of unsigned chars that will hold the device type of each device that responds to the ping. The T7-3 is device type 1 and T7-1 is device type 4.

*pulSerialNo*

Pointer to an array of unsigned longs that will hold the serial number of each device that responds to the ping.

pucSize

Pointer to a byte that specifies the size of each parameter array and returns the number of elements copied.

#### **Returns:**

Result code as 32-bit integer: See error code section for values other than zero. Zero implies the function call is successful.

#### **C Declaration:**

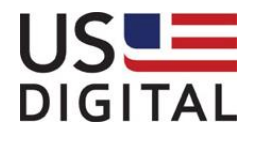

extern int \_\_stdcall T7\_PingAddress(unsigned char *ucComPort*, unsigned char *ucAddress*, unsigned char \* *pucCurrentAddress*, unsigned char \* *pucDeviceType*, unsigned long \* *pulSerialNo*, unsigned char \* *pucSize*);

#### **Example C Usage:**

```
int iResult = 0:
unsigned char ucCOMPort = 1;
unsigned char ucAddress = 126; // Ping All T7's...
unsigned char ucCurrentAddress[16];
unsigned char pucDeviceType [16];
unsigned long pulSerialNo [16];
unsigned char ucSize = 16;
iResult = T7_ PingAddress(ucComPort, ucAddress, ucCurrentAddress, pucDeviceType, pulSerialNo, 
&ucSize);
if (iResult != 0) {
   // Handle error…
}
```
#### **VB Declaration:**

Public Declare Function T7\_PingAddress Lib "T7User.dll" (ByVal *bytComPort* As Byte, ByVal *bytAddress* As Byte, ByRef *bytCurrentAddress* As Byte, ByRef *bytDeviceType* As Byte, ByRef *lSerialNo* As Long, ByRef *bytSize* As Byte) As Long

#### **Example VB Usage:**

Dim bytComPort As Byte Dim bytAddress As Byte Dim lResult As Long Dim bytCurrentAddress(0 To 15) As Byte Dim bytDeviceType(0 To 15) As Byte Dim lSeriaNo(0 To 15) As Long Dim bytSize As Byte

bytComPort = 1 ' Access COM1... bytAddress =  $126$  ' Ping all T7's... byt $Size = 16$ lResult = T7\_PingAddress(bytComPort, bytAddress, bytCurrentAddress(0), bytDeviceType(0), lSerialNo(0), bytSize) If lResult <> 0 Then ' Handle error... End If

# <span id="page-33-0"></span>*4.20 T7\_SetAddress*

**Description:** The T7\_SetAddress function changes the address of an T7.

#### **Passed Parameters:**

*ucComPort* Specifies the COM port number to be accessed. *ucAddress*

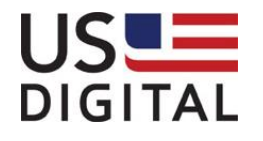

Specifies the devices address. Valid range is 1 to 127. The default address for an T7 device is 127. All T7's listen to address 126.

#### *ucDeviceType*

An unsigned char that identifies the device type. The device type for an T7-3 is 1 and T7-1 is 4.

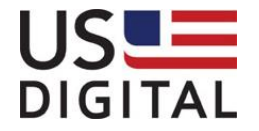

*ulSerialNo*

Unsigned long value that matches the T7 device's serial number whose address is to be changed.

ucNewAddress

The new address that will be written to the T7 device.

#### **Returns:**

Result code as 32-bit integer: See error code section for values other than zero. Zero implies the function call is successful.

#### **C Declaration:**

extern int \_\_stdcall T7\_ SetAddress (unsigned char *ucComPort*, unsigned char *ucAddress*, unsigned char *ucDeviceType*, unsigned long *ulSerialNo*, unsigned char *ucNewAddress*);

#### **Example C Usage:**

int iResult  $= 0$ ; unsigned char ucCOMPort  $= 1$ : unsigned char ucAddress = 127; unsigned char ucDeviceType = 1; unsigned long ulSerialNo = 12345; unsigned char ucNewAddress = 1; iResult = T7\_SetAddress(ucComPort, ucAddress, ucDeviceType, ulSerialNo, ucNewAddress); if (iResult  $!= 0$ ) { // Handle error… }

#### **VB Declaration:**

Public Declare Function T7\_SetAddress Lib "T7User.dll" (ByVal *bytComPort* As Byte, ByVal *bytAddress* As Byte, ByVal *bytDeviceType* As Byte, ByVal *lSerialNo* As Long, ByVal *bytNewAddress* As Byte) As Long

#### **Example VB Usage:**

Dim lResult As Long Dim bytComPort As Byte Dim bytAddress As Byte Dim bytDeviceType As Byte Dim lSeriaNo As Long Dim bytSize As Byte

bytComPort = 1 ' Access COM1... bytAddress = 1  $ulSeriaNo = 12345$ bytNewAddress = 1 lResult = T7\_SetAddress(bytComPort, bytAddress, bytDeviceType, lSerialNo, bytNewAddress) If lResult <> 0 Then ' Handle error... End If

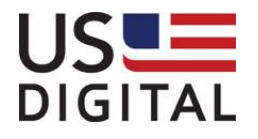

# <span id="page-36-0"></span>**5 Constants**

# <span id="page-36-1"></span>**6 Error Codes**

#define T7\_SUCCESS 0x00 // Success. #define T7\_INVALID\_COMMAND  $\frac{1}{2}$  0x01 // Invalid command. #define T7\_RESERVED\_1 0x02 // Reserved #define T7\_INVALID\_PARAMETER 0x03 #define T7\_CHECKSUM\_ERROR\_TX 0x04 // Checksum error sent to the T7. #define T7\_COMMAND\_FAILED 0x05 // Command failed. #define T7\_RESERVED\_2 0x06 // Reserved #define T7\_FLASH\_ERASE\_ERROR 0x07 // Flash erase error from T7. #define T7\_FLASH\_PROGRAM\_ERROR 0x08 // Flash program error from T7. #define T7\_ADDRESS\_OUT\_OF\_RANGE 0x09 // Address out of Range

#define T7\_INVALID\_COMPORT 0x80 // Invalid com port specified. #define T7\_FAIL\_TO\_OPEN\_COM\_PORT 0x81 // Failed to com port. #define T7\_COMM\_ERROR  $0x82$  // Generic com error. #define T7\_COM\_PORT\_NOT\_OPEN 0x83 // Com port not open. #define T7\_FAILED\_TO\_SET\_COM\_PORT\_TIMEOUT 0x84 // Failed to set com port timeout. #define T7\_FAILED\_TO\_FLUSH\_COM\_PORT 0x85 // Failed to purge the com port. #define T7\_FAILED\_TO\_CLEAR\_COM\_ERROR 0x86 // Failed to clear com port error. #define T7\_INVALID\_AXIS discussed that the set of the ox87 // Invalid axis specified. #define T7\_COMM\_TIMEOUT 0x88 // Failed to receive expected data. #define T7\_CHECKSUM\_ERROR\_RX 0x89 // Checksum error sent from the T7.

- #define T7\_MAX\_COMM\_PORTS 255 // Maximum number of COM ports #define T7\_MAX\_DEVICES\_PER\_PORT 64 // Maximum number of device per COM // port #define T7\_MAX\_BAUD\_RATE 115200 // Maximum baud rate // Supported baud rates: 9600, 19200, // 38400, 57600, 115200 #define T7\_MIN\_DAMPING\_CODE 2 // Minimum damping time (millisecond) #define T7\_MAX\_DAMPING\_CODE 5000 // Maximum damping time (millisecond) #define T7\_BROADCAST\_ADDRESS 126 // broadcast address that all devices // listen to
	-
	-
	-
	-
	-
	-
	-
	-
	-
	-
	-
	-
	-
	-
	-
	-
	-
	-
	-
	-

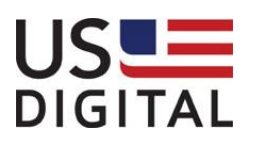

# <span id="page-37-0"></span>**7 Enumerations**

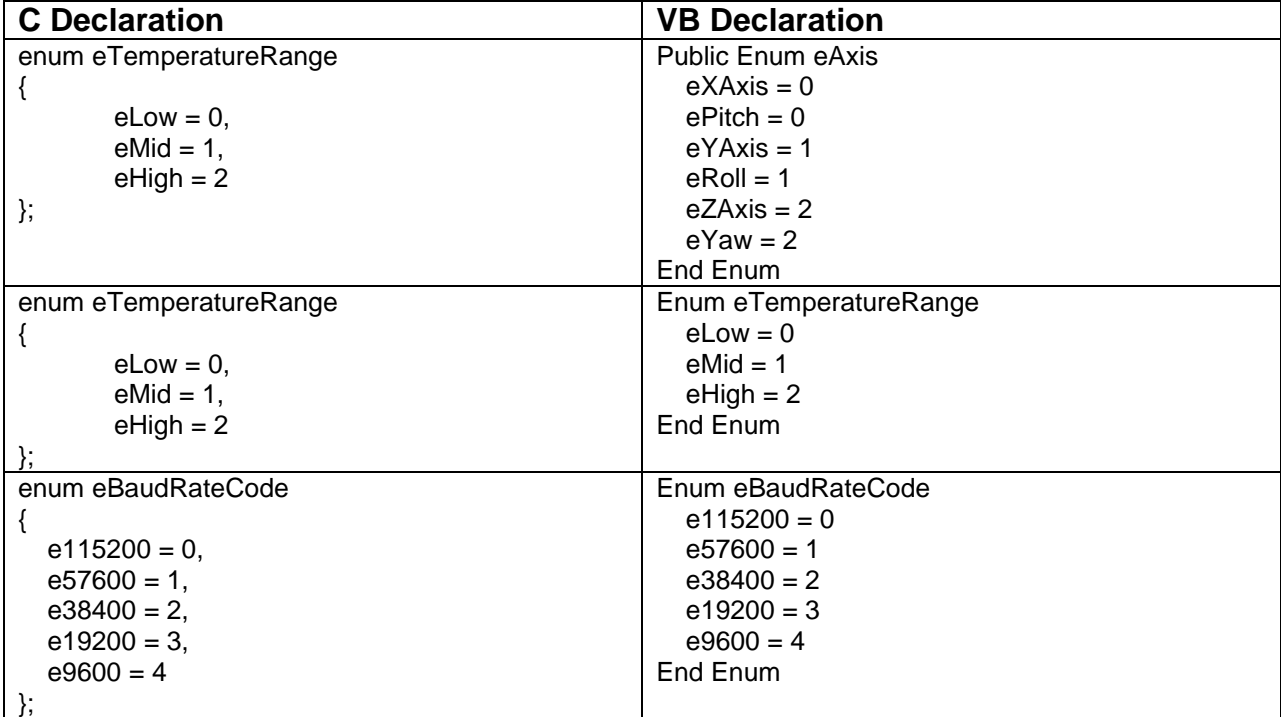

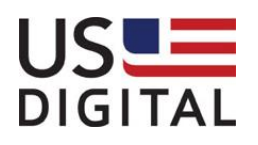